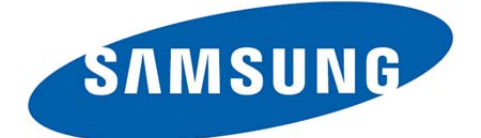

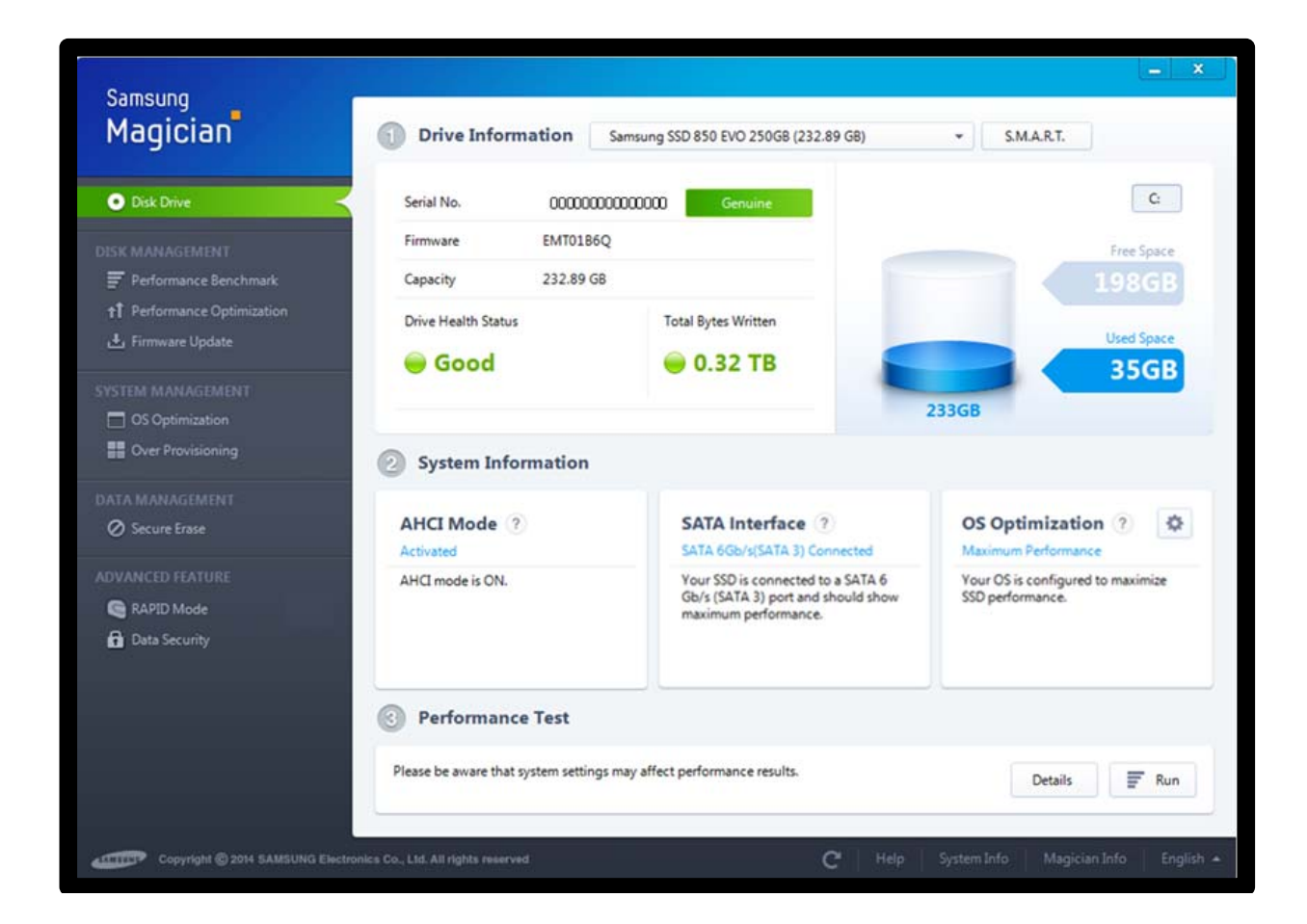

# **Samsung Magician v.4.5**  Introduction and Installation Guide

# Legal Disclaimer

SAMSUNG ELECTRONICS RESERVES THE RIGHT TO CHANGE PRODUCTS, INFORMATION AND SPECIFICATIONS WITHOUT NOTICE.

Products and specifications discussed herein are for reference purposes only. All information discussed herein is provided on an "AS IS" basis, without warranties of any kind. This document and all information discussed herein remain the sole and exclusive property of Samsung Electronics. No license of any patent, copyright, mask work, trademark or any other intellectual property right is granted by one party to the other party under this document, by implication, estoppels or otherwise. Samsung products are not intended for use in life support, critical care, medical, safety equipment, or similar applications where product failure could result in loss of life or personal or physical harm, or any military or defense application, or any governmental procurement to which special terms or provisions may apply. For updates or additional information about Samsung products, contact your nearest Samsung office.

## Copyright © 2014

This material is copyrighted by Samsung Electronics. Any unauthorized reproductions, use or disclosure of this material, or any part thereof, is strictly prohibited and is a violation under copyright law.

## Trademarks & Service Marks

The Samsung Logo is the trademark of Samsung Electronics. Adobe is a trademark and Adobe Acrobat is a registered trademark of Adobe Systems Incorporated. All other company and product names may be trademarks of the respective companies with which they are associated.

The Samsung Magician software is designed to help users easily manage the health and performance of their Samsung SSD. In addition to providing vital SSD health status information, Magician will assist users in updating firmware, measuring performance, and optimizing the configuration of a Windows operating system installation.

Samsung Magician software is developed and distributed exclusively for owners of Samsung Solid Sate Drives (SSDs).

## **New in Version 4.5**

Magician version 4.5 features a number of improvements over version 4.4:

- New model support : 850 EVO
- Improved RAPID v2.1
- Reduce the CPU Utilization during Magician launch
- Enhanced SATA Interface view and Over Provisioning
- Update Magician GUI and Help file

# **System Requirements**

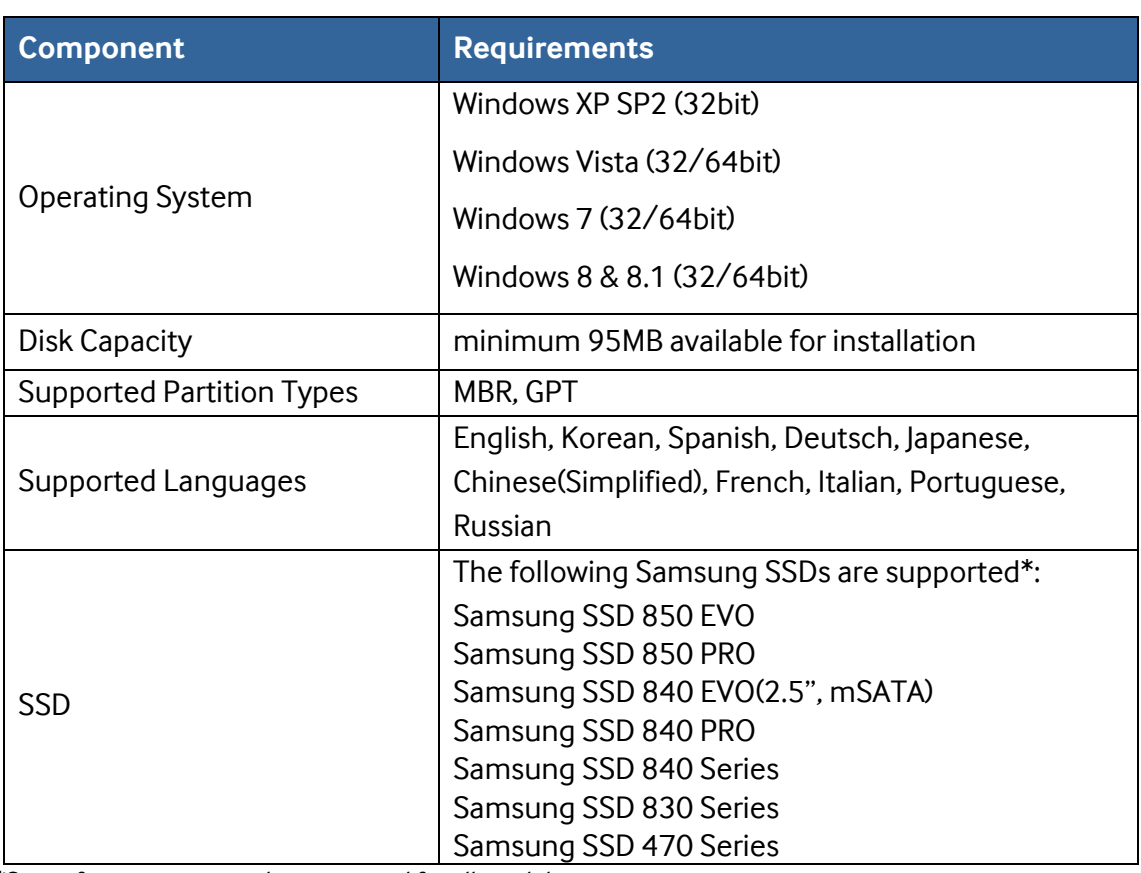

\*Some features may not be supported for all models.

#### **RAPIDmode Requirements**

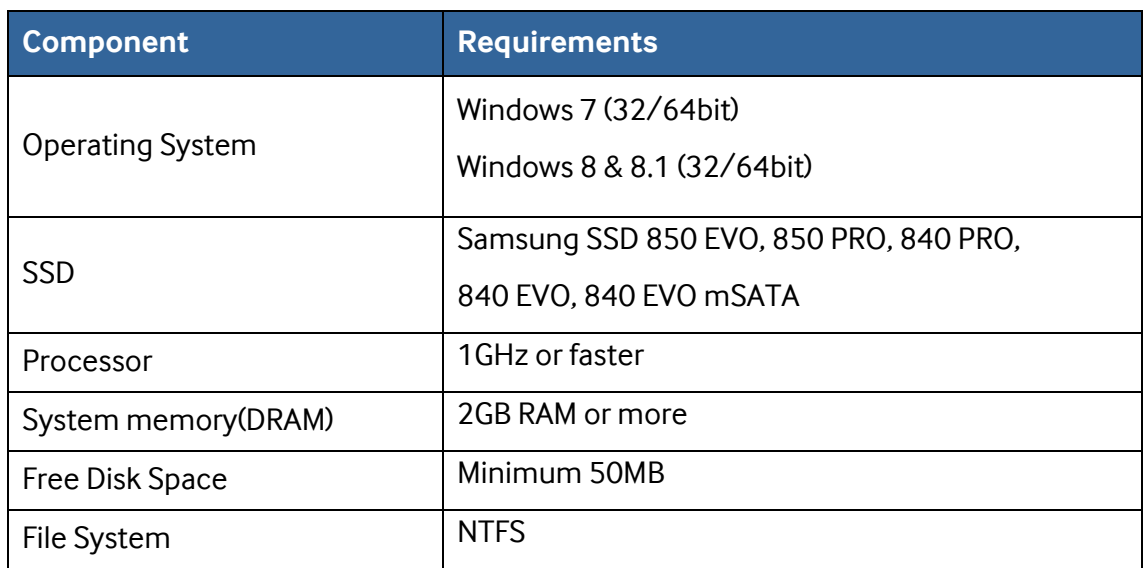

\*This is the minimum system requirements of RAPIDmode. For desirable performance, 4GB or higher system memory is recommended.

# **Driver Support**

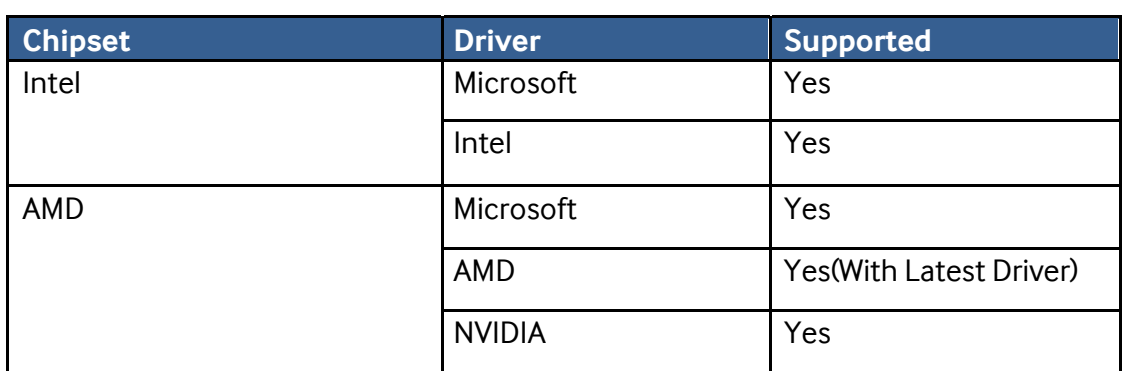

## **Precautions**

- 1) The SSD should not be removed or disconnected while SSD Optimization or Benchmarking are in progress. Doing so could result in data corruption.
- 2) All parallel operations should be terminated before executing the SSD Optimization or Benchmarking features.
- 3) Data corruption may result if the user terminates the Magician application abnormally while SSD Optimization, Benchmarking, FW Update, or Secure Erase features are in progress.
- 4) Using the Performance Optimization feature in Magician does not guarantee performance improvement. Performance Optimization can only improve performance issues related to capacity usage and fragmentation.
- 5) There is always the risk of data loss when updating SSD firmware. It is imperative that the user backs up any important data before performing a firmware update either via Magician or via the Magician DOS Utility.
- 6) The SSD may be permanently damaged if it is unplugged while the firmware update process is in progress via the DOS Utility.

## **General Limitations**

- 1) Magician is designed specifically for Samsung-branded SSDs. SSD-specific features like Firmware Update, Disk Health Status, Secure Erase, and Total Bytes Written are not supported for non-Samsung SSDs.
- 2) Magician does not work with SSDs connected via the SCSI controller interface.
- 3) Only MBR and GPT partition types are supported. Magician may not work with other partition types.
- 4) Magician will not work on SSDs that are locked with a user password.
- 5) The user may need to manually refresh the disk list in System Information for

Magician to accurately reflect all connected/removed disks.

- 6) Benchmarking results are for a Queue Depth of 32.
- 7) It may be necessary to manually refresh the disk list in System Information before performing benchmarking or performance optimization on a newly attached disk.
- 8) The Performance Optimization feature relies on the ATA PASS THROUGH feature to pass the TRIM command to the SSD. This feature may be disabled by Windows XP/2003 if your SSD is less than 137GB in size. Microsoft provides a hot fix for this issue at http://support.microsoft.com/kb/934205.
- 9) Secure Erase is not supported for Windows 8 and 8.1 systems.
- 10) Performance Optimization supports only the NTFS file system.
- 11)Over Provisioning may fail, even though enough free space is available, if your system suffers from cluster misalignment.
- 12) Benchmarking may not work with some removable storage devices.
- 13)If User cannot span or shrink volume size through disk management of OS administration tool, it is possible not to work dynamic over-provisioning properly.
- 14)When the IRST driver is enabled / Installed in system. Then enabling of Write cache buffer/flushing in SSD may fail (OS Optimization).

\* Also, when a specific or latest IRST driver (IRST 12.6.0.1033, 12.8.10.1005) is installed, the authentication function may not work correctly. In this case, rollback to the older version.

- 15)RAID on mode in SATA configuration is not supported by Samsung magician and DOS application.
- 16)PC will be shut down automatically after firmware update (Magician counts down 20 seconds before shutdown)
- 17)Security mode (Class 0, TCG/Opal or Encrypted Drive) must be disabled (unlocked) before removing and installing onto another PC.
- 18) Firmware Update may fail on Samsung brand SSDs connected to AMD Controller. Please retry using default sata ahci controller(Microsoft drivers)
- 19)Performance Benchmark may get timed-out on Asmedia controllers if the driver does not handle multi thread operations (IOs)"
- 20)Always use the latest storage drivers. If user is using any custom storage driver, then Magician may not function properly
- 21)Magician will only retain the power option that was tuned before installing Magician. If user changes the power option after installation, Magician cannot retain that.
- 22)If you are using any custom storage driver, then Magician may not work properly. Please always use the latest storage driver or Microsoft driver.
- 23)While making a DOS bootable solution for Secure Erase or Firmware Update, please make sure the Device Manager window is closed.
- 24)As Windows® 8.1 onwards doesn't support the 'Windows Backup' service and automatic backups, the System Restore Service in OS Optimization doesn't have any effect on Windows® 8.1 onwards
- 25)If you delete some files on RAPID folder, RAPID may not be uninstalled properly.

# **DOS Utility Limitations**

- 1) The DOS Utility is not compatible with pure SCSI or SATA NVIDIA/LSI/AMD chipset drivers.
- 2) AHCI or ATA mode must be enabled in the BIOS during PC boot up.
- 3) The DOS utility may not work consistently on PCs with chipsets other than the ones listed above.
- 4) The DOS Utility may hang if the SSD is removed on PCs that do not support the hot plug feature (e.g. ICH5/6 chipsets).
- 5) The DOS Utility will not work with devices attached via SATA 6Gbps (SATA III) operating in IDE mode.

## **RAPIDmode Limitations**

- 1) RAPIDmode accelerates only one SSD even though user has several Samsung SSDs(850 EVO, 850 PRO, 840 EVO, 840 PRO, and 840 EVO mSATA).
- 2) If there are two identical SSDs connected, RAPIDmode may accelerate the incorrect SSD.
- 3) RAID Mode sets is not supported as an accelerated drive.
- 4) After uninstalling RAPIDmode, if the system is restored to a prior state in which RAPIDmode was installed, RAPIDmode will be started in a disabled state.
- 5) NVIDIA Storage controller is not supported.
- 6) During RAPIDmdoe Enable/Disable operation: Do not disconnect the target SSD, Do not kill the application.
- 7) F/W download and Secure Erase is not allowed in case of RAPIDmode enabled SSD.
- 8) If fast startup is enabled on windows 8 and 8.1 machines, RAPIDmode enable/disable requires system restart. Shutdown followed by turning-on the power will not activate RAPIDmode enable/disable. By default fast startup is enabled.
- 9) Flush command of operating system and/or application may cause variation in performance when RAPIDmode is enabled(especially when Write-Cache Buffer Flushing is On).
- 10)Sometimes on AMD PC with AMD and ASMedia storage controllers it was found that the IOs takes a longer time to complete. In such cases if Rapid was enabled, it may get automatically disabled due to such IO errors. It may display "Rapid is in inactive state". User has to reboot the PC to enable the Rapid back.
- 11) If multiple iterations of Read and Write are performed, RAPIDmode may become inactive due to system internal errors on some of the AMD / AsMedia Controller or Driver.
- 12) RAPIDmode can't be guaranteed on the target SSD with non-NTFS file

system.

# **Operational Check of RAPIDmode**

RAPIDmode starts its operation 45 seconds after OS booting. Please make sure the increased size of non-paged pool using "task manager  $\rightarrow$ performance  $\rightarrow$  memory tab" to ensure it is fully operational.

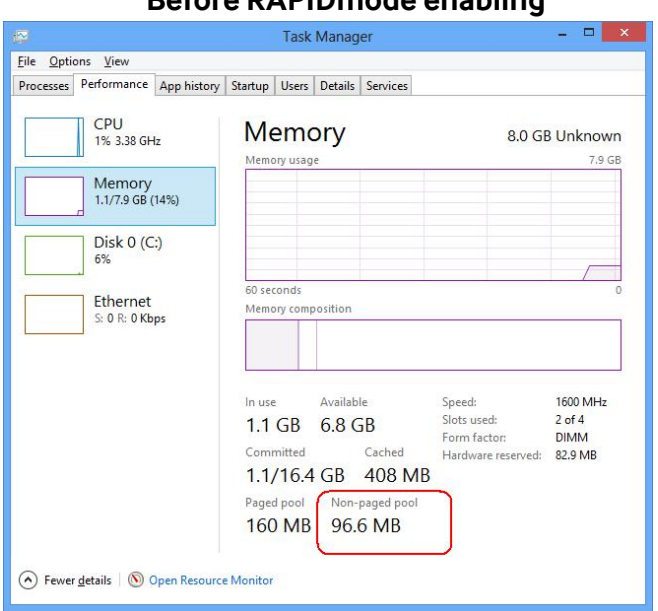

#### **\* Before RAPIDmode enabling**

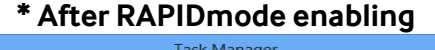

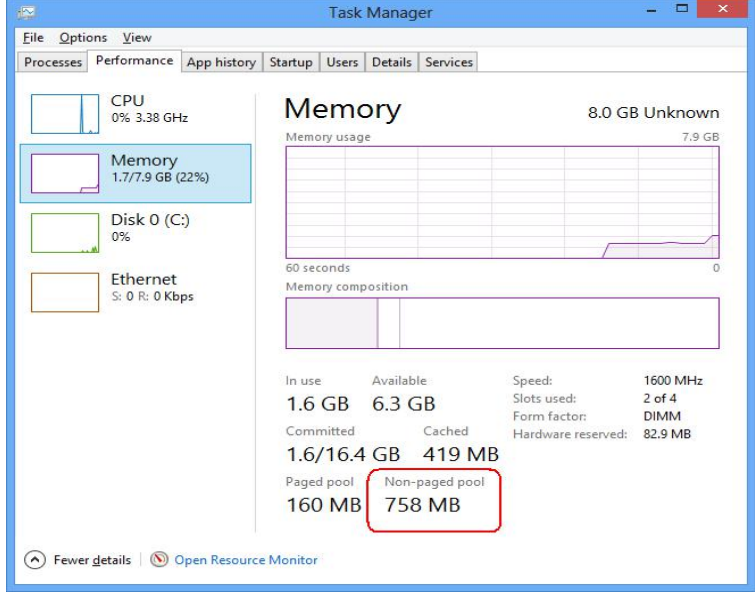

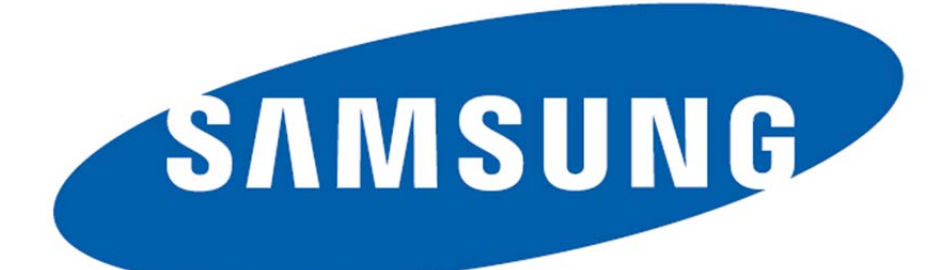

**2014.12(Rev. 1.4)**

www.samsung.com/ssd, www.samsung.com/samsungssd All brand and product names are trademarks of their respective companies. Design and contents of this manual are subject to change without notice. ©2014 Samsung Electronics, Co., Ltd. All rights reserved.